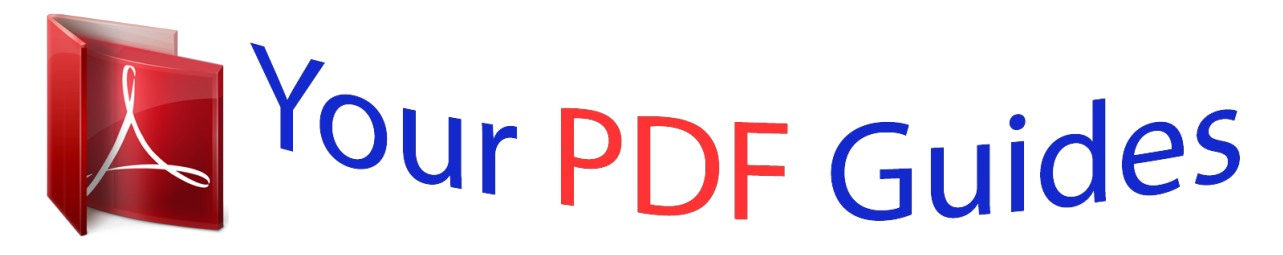

You can read the recommendations in the user guide, the technical guide or the installation guide for KODAK EASYSHARE V803. You'll find the answers to all your questions on the KODAK EASYSHARE V803 in the user manual (information, specifications, safety advice, size, accessories, etc.). Detailed instructions for use are in the User's Guide.

## **User manual KODAK EASYSHARE V803 User guide KODAK EASYSHARE V803 Operating instructions KODAK EASYSHARE V803 Instructions for use KODAK EASYSHARE V803 Instruction manual KODAK EASYSHARE V803**

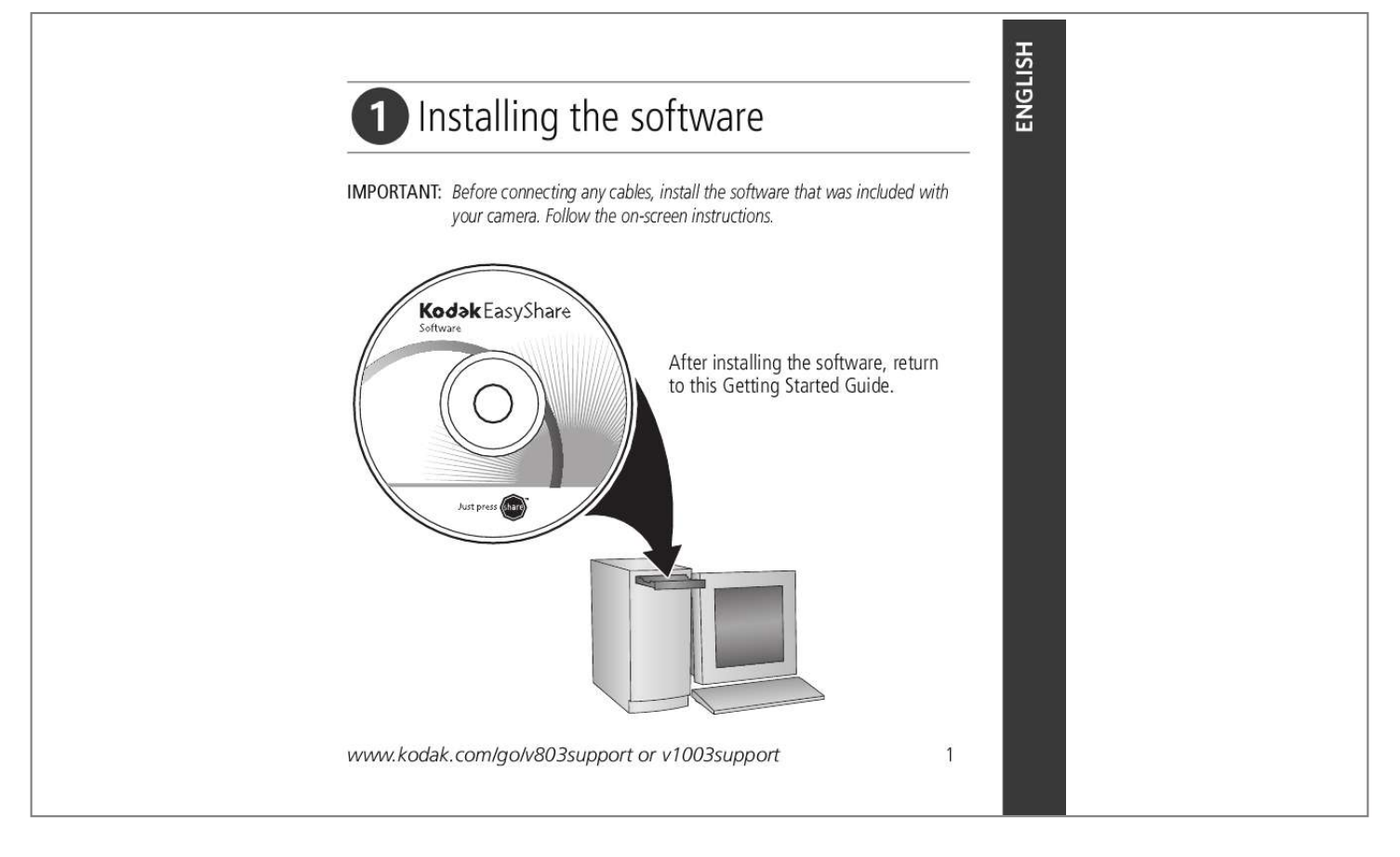

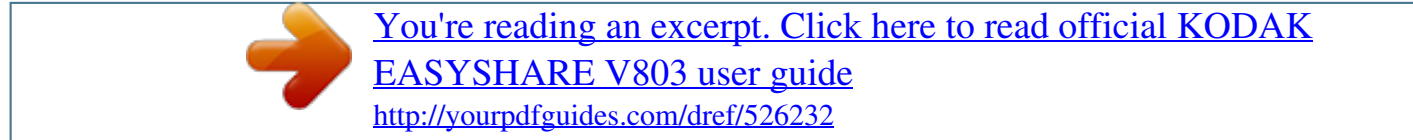

## *Manual abstract:*

*Follow the on-screen instructions. After installing the software, return to this Getting Started Guide. www.kodak.com/go/v803support or v1003support 1 ENGLISH Loading the KLIC-7003 battery 1 2 2 www.kodak.com/go/easysharecenter Charging the battery 5-volt AC adapter (included) Kodak EasyShare photo frame dock 2 (may be sold separately) Kodak EasyShare camera or printer dock (may be sold separately) Battery charging lights blink during charging. Charge until all 3 lights stay lit (approximately 2 hours). 1 Battery charging lights 2 For package contents, see your product package. To use a dock, see its Getting Started Guide.*

*For dock compatibility, visit www.kodak.com/go/dockcompatibility. To purchase accessories, visit www.kodak.*

*com/go/v803accessories or www.kodak.com/go/v1003accessories. www.kodak.*

*com/go/v803support or v1003support 3 ENGLISH Turning on the camera Setting the language, date/time 1 Language: to change. 2 OK to accept. OK 4 Date/Time: 1 At the prompt, press OK. to change. 2 for previous/next field. OK to accept. www.kodak.com/go/easysharecenter To update these settings in the future, see the User's Guide. Taking a picture/video Pictures Videos Video mode Ready light Framing marks 1 Press the On/Off or the Auto/SCN mode button to turn on the camera.*

*2 Press the Shutter button halfway to focus and set exposure. When the Ready light or framing marks turn green, press the Shutter button completely down. 1 Press the Video mode button. 2 Press the Shutter button completely down, then release it. To stop recording, press and release the Shutter button again. www.kodak.com/go/v803support or v1003support 5 ENGLISH Reviewing pictures/videos 1 2 Press Review. (Press again to exit.) for previous/next.*

*Videos: Play. (Press OK to pause/unpause.) During playback to adjust the volume. During playback to play at 2X speed; press again for 4X. During playback to reverse at 2X speed; press again for 4X.*

*Press and hold for 4 seconds to jump to a bookmark. 6 www.kodak.com/go/easysharecenter Transferring pictures/videos USB cable (U-8) (included) Kodak EasyShare photo frame dock 2 (may be sold separately) Kodak EasyShare camera or printer dock (may be sold separately) For package contents, see your product package. To use a dock, see its Getting Started Guide.*

*For dock compatibility, visit www.kodak.com/go/dockcompatibility. To purchase accessories, visit www.kodak.com/go/v803accessories or www.kodak.com/go/v1003accessories. @@@@@@To better understand each menu option, use camera Help. @@2 To zoom in, press Telephoto (T).*

*To zoom out, press Wide Angle (W). The zoom indicator shows the zoom status. 3 Take the picture or video. Using optical zoom D Digital zoom range T Optical zoom range (36-108 mm) W Using digital zoom Use digital zoom in any picture-taking mode to get up to 3X magnification beyond optical zoom. (You cannot use digital zoom for video recording.) Press Telephoto (T) until the slider is at the top of the optical zoom range. Release (T), then press it again. NOTE: You may notice decreased image quality when using digital zoom. The slider pauses and turns red when the picture quality reaches the limit for an acceptable 4 x 6-in. (10 x 15 cm) print.*

*www.kodak.com/go/v803support or v1003support 11 Doing more with your camera Using the self-timer Use the self-timer when you want to be included in a picture, or to ensure a steady Shutter button press. Place camera on a tripod or flat surface 1 In any Still mode, press the Menu button. 2 Press to highlight Self-Timer, then press OK.*

*Menu 3 Press to choose: 10 seconds--A picture is taken after a 10-second delay (so you have time to get into the scene). 2 seconds--A picture is taken after a* 2-second delay (for a steady, auto-shutter release on a tripod). 2 shot--The first picture is taken after a 10-second delay. A second picture is taken 8 seconds *later. 4 Press OK, then the Menu button.*

*5 Compose the scene. Press the Shutter button halfway, then completely down. The camera takes the picture/pictures after the delay. Use the same procedure to take a video, but: Press the Video mode button . Press the Shutter button completely down. NOTE: The video stops when no storage space remains. Only the 2- and 10-second options are available in video mode. 12 www.kodak.com/go/easysharecenter Doing more with your camera Using the flash Press the flash button repeatedly to scroll through flash modes.*

*The current flash mode is shown in the LCD status area. Flash modes Auto Fill Flash fires When the lighting conditions require it. Every time you take a picture, regardless of the lighting conditions. Use when the subject is in shadow or is "backlit" (when light is behind the subject). In low light, hold the camera steady or use a tripod. Red Eye In Red Eye flash, you can reduce red-eye by using a preflash or by using automatic red eye reduction. To make the camera: Preflash, turn the Red Eye Preflash on. (The first flash shrinks the eye pupil to reduce the chance of red eye.) off. Flash once and automatically remove red eye, turn the Red Eye Preflash NOTE: When automatic red eye reduction is on, the camera cannot take more than 2 pictures in quick succession.*

*Take more pictures when the Ready light turns green. Off Never www.kodak.com/go/v803support or v1003support 13 Doing more with your camera Using different modes Use this mode For Auto: General picture taking--offers an excellent balance of image quality and ease of use. Scene: Point-and-shoot simplicity when taking pictures under special conditions.*

*(See page 15.) Video: Capturing video with sound. (See page 5.) Favorites: Viewing favorite pictures. Landscape: Far-away scenes. The camera uses infinity auto-focus. Auto-focus framing marks are not available in Landscape. Macro: Close range. The camera automatically sets the focus distance depending on the zoom position. Use available light instead of flash, if possible. Press until the Macro or Landscape icon appears in the LCD status area. Press a button to choose a mode. 14 www.kodak.com/go/easysharecenter Doing more with your camera Using Scene (SCN) modes Choose a Scene mode--for great pictures in practically any situation! 1 Press the Auto/SCN button until the Scene icons appear on the LCD.*

*2 Press to view scene mode descriptions. The date/time and the mode description appear. If the mode description turns off before you finish reading it, press the OK button. 3 Press the OK button to choose a Scene mode. Using camera Help To better understand each menu option, use camera Help. Highlight a menu choice, then press the Zoom telephoto (T) button. T Turn on Help Scroll up/down OK Turn off Help www.kodak.com/go/v803support or v1003support 15 Doing more with your camera Understanding the picture-taking icons Date stamp Self timer Macro/Landscape Camera mode Album name Zoom: digital telephoto wide ultra-wide Framing grid Flash Picture size Pictures/time remaining Image storage location Long time exposure AF mode Focus zone Exposure metering White Balance ISO Low battery Exposure compensation 16 www.*

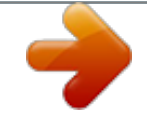

[You're reading an excerpt. Click here to read official KODAK](http://yourpdfguides.com/dref/526232) [EASYSHARE V803 user guide](http://yourpdfguides.com/dref/526232) <http://yourpdfguides.com/dref/526232>

## *kodak.*

*com/go/easysharecenter 2 Working with pictures/videos Reviewing pictures/videos Press the Review button to view and work with your pictures/videos. 1 Press the Review button. @@2 Press to view other parts of a picture. @@Press the OK button to pause/unpause. @@Press to reverse at 2X speed; press again for 4X.*

*@@@@@@1 Press the Review button, then for previous/next picture. 2 Press the Menu button, choose Perfect Touch tech, then press OK. The enhancement is previewed. Press to view other parts of the picture. 3 Press OK.*

*@@Enhanced pictures cannot be enhanced again on the camera. @@1 Press the Review button, then to find a video. @@A picture is created. @@@@Setting bookmarks 1 Press the Review button, then to find a video. 2 Press the Menu button, choose Edit Video, then press the OK button. Choose Bookmark, then press OK. 3 Press to add bookmarks. @@2 Press to play the video. @@@@1 Press the Review button, then to find a video. 2 Press the Menu button, choose Edit Video, then press the OK button.*

*@@A 4- , 9-, or 16-up picture is created. @@@@1 Press the Review button, then picture/video. to s suntan lotion, to contact painted surfaces. Service agreements may be available in your country. Contact a dealer of Kodak products for more information. @@@@Retain the original dated sales receipt. @@@@@@Kodak will repair or replace Products if they fail to function properly during the warranty period, subject to any conditions and/or limitations stated herein. Warranty service will include all labor as well as any necessary adjustments and/or replacement parts. If Kodak is unable to repair or replace a 24 www.kodak.*

*com/go/easysharecenter Appendix Product, Kodak will, at its option, refund the purchase price paid for the Product provided the Product has been returned to Kodak along with proof of the purchase price paid. Repair, replacement, or refund of the purchase price are the sole remedies under the warranty. If replacement parts are used in making repairs, those parts may be remanufactured, or may contain remanufactured materials. If it is necessary to replace the entire Product, it may be replaced with a remanufactured Product. Remanufactured Products, parts and materials are warranted for the remaining warranty term of the original Product, or 90 days after the date of repair or replacement, whichever is longer.*

*Limitations This warranty does not cover circumstances beyond Kodak's control. This warranty does not apply when failure is due to shipping damage, accident, alteration, modification, unauthorized service, misuse, abuse, use with incompatible accessories or attachments (such as third party ink or ink tanks), failure to follow Kodak 's operation, maintenance or repacking instructions, failure to use items supplied by Kodak (such as adapters and cables), or claims made after the duration of this warranty. Kodak makes no other express or implied warranty for this product, and disclaims the implied warranties of merchantability and fitness for a particular purpose. In the event that the exclusion of any implied warranty is ineffective under the law, the duration of the implied warranty will be one year from the purchase date or such longer period as required by law. The option of repair, replacement, or refund is Kodak's only obligation.*

*Kodak will not be responsible for any special, consequential or incidental damages resulting from the sale, purchase, or use of this product regardless of the cause. Liability for any special, consequential or incidental damages (including but not limited to loss of revenue or profit, downtime costs, loss of the use of the equipment, cost of substitute equipment, facilities or services, or claims of your customers for such damages resulting from the purchase use or failure of the Product), regardless of cause or for breach of any written or implied warranty is expressly disclaimed. Your rights Some states or jurisdictions do not allow exclusion or limitation of incidental or consequential damages, so the above limitation or exclusion may not apply to you. Some states or jurisdictions do not allow limitations on how long an implied warranty lasts, so the above limitation may not apply to you. This warranty gives you specific rights, and you may have other rights which vary from state to state or by jurisdiction. Outside the United States and Canada In countries other than the United States and Canada, the terms and conditions of this warranty may be different. Unless a specific Kodak warranty is communicated to the purchaser in writing by a Kodak company, no warranty or liability exists beyond any minimum requirements imposed by law, even though defect, damage, or loss may be by negligence or other act. www.kodak.com/go/v803support or v1003support 25 Appendix FCC compliance and advisory Kodak EasyShare V803/V1003 zoom digital camera This equipment has been tested and found to comply with the limits for a Class B digital device, pursuant to Part 15 of the FCC Rules.*

*@@@@@@@@Any changes or modifications not expressly approved by the party responsible for compliance could void the user's authority to operate the equipment. Where shielded interface cables have been provided with the product or specified additional components or accessories elsewhere defined to be used with the installation of the product, they must be used in order to ensure compliance with FCC regulation. Canadian DOC statement DOC Class B Compliance--This Class B digital apparatus complies with Canadian ICES-003. Observation des normes-Classe B--Cet appareil numérique de la classe B est conforme à la norme NMB-003 du Canada. Waste Electrical and Electronic Equipment labeling In the European Union, do not discard this product as unsorted municipal waste. Contact your local authorities or go to www.kodak.com/go/recycle for recycling program information. 26 www.kodak. com/go/easysharecenter Appendix VCCI Class B ITE Australian C-Tick N137 Korean Class B ITE MPEG-4 Use of this product in any manner that complies with the MPEG-4 visual standard is prohibited, except for use by a consumer engaging in personal and non-commercial activities. Eastman Kodak Company Rochester, New York 14650 © Eastman Kodak Company, 2006 Kodak, EasyShare, and Perfect Touch are trademarks of Eastman Kodak Company. 4J6961\_en www.kodak.com/go/v803support or v1003support 27 .*

> [You're reading an excerpt. Click here to read official KODAK](http://yourpdfguides.com/dref/526232) [EASYSHARE V803 user guide](http://yourpdfguides.com/dref/526232) <http://yourpdfguides.com/dref/526232>